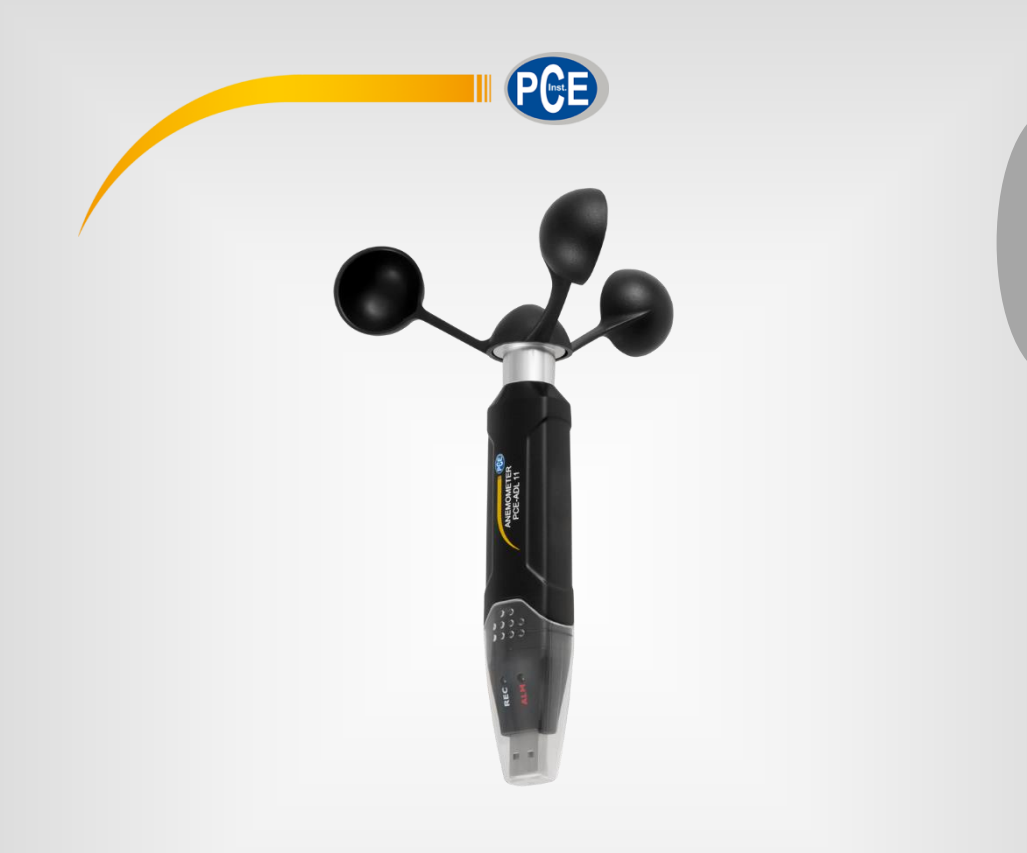

**English**

# User Manual

Anemometer PCE-ADL 11

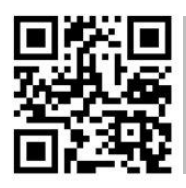

**User manuals in various languages (français, italiano, español, português, nederlands, türk, polski, русский,** 中文**) can be found by using our**

**product search on: www.pce-instruments.com**

Last change: 2 July 2021  $\sqrt{1.0}$ 

© PCE Instruments

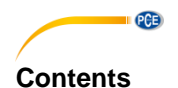

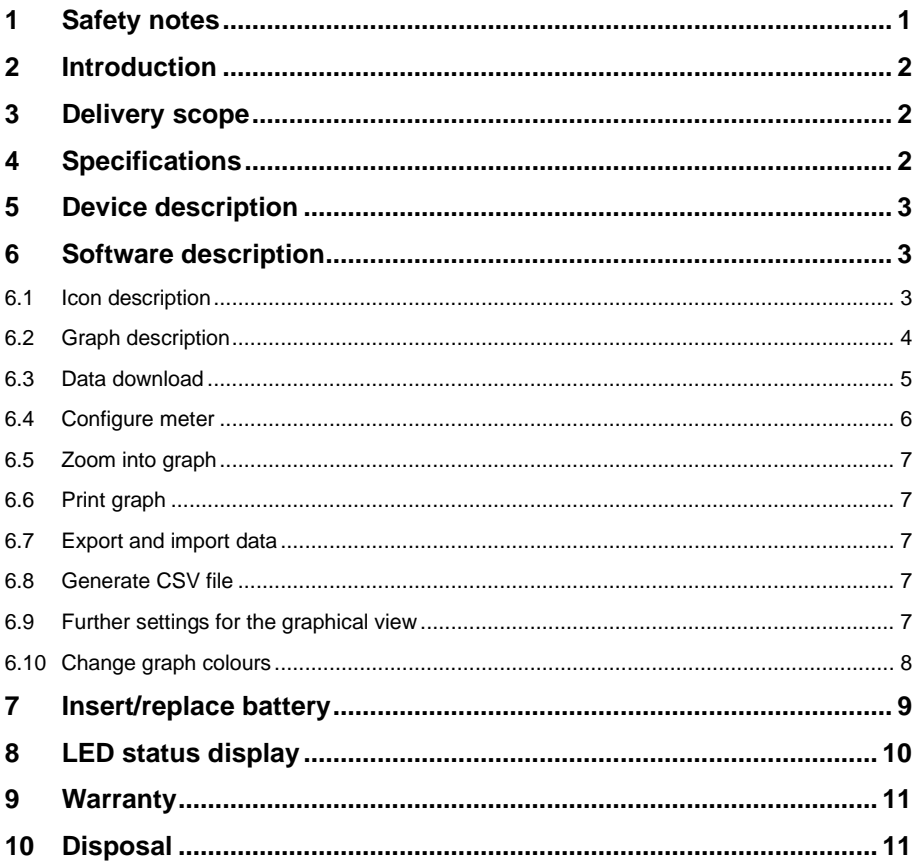

# <span id="page-2-0"></span>**1 Safety notes**

Please read this manual carefully and completely before you use the device for the first time. The device may only be used by qualified personnel and repaired by PCE Instruments personnel. Damage or injuries caused by non-observance of the manual are excluded from our liability and not covered by our warranty.

• The device must only be used as described in this instruction manual. If used otherwise, this can cause dangerous situations for the user and damage to the meter.

**PCE** 

- The instrument may only be used if the environmental conditions (temperature, relative humidity, …) are within the ranges stated in the technical specifications. Do not expose the device to extreme temperatures, direct sunlight, extreme humidity or moisture.
- Do not expose the device to shocks or strong vibrations.
- The case should only be opened by qualified PCE Instruments personnel.
- Never use the instrument when your hands are wet.
- You must not make any technical changes to the device.
- The appliance should only be cleaned with a damp cloth. Use only pH-neutral cleaner, no abrasives or solvents.
- The device must only be used with accessories from PCE Instruments or equivalent.
- Before each use, inspect the case for visible damage. If any damage is visible, do not use the device.
- Do not use the instrument in explosive atmospheres.
- The measurement range as stated in the specifications must not be exceeded under any circumstances.
- Non-observance of the safety notes can cause damage to the device and injuries to the user.
- Remove the batteries when the device is not used for more than 60 days.
- Switch off the device when it is not in use.

We do not assume liability for printing errors or any other mistakes in this manual.

We expressly point to our general guarantee terms which can be found in our general terms of business.

If you have any questions, please contact PCE Instruments. The contact details can be found at the end of this manual.

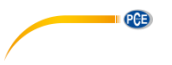

# <span id="page-3-0"></span>**2 Introduction**

The anemometer PCE-ADL 11 is a data logger for wind speed. The configuration of the anemometer is done via the supplied software. The wind speed meter measures various parameters. These include m/s, km/h, knots, mph and ft/min. In addition to the measurement parameters, the measurement intervals can be set in the software. The memory has enough capacity for 60,000 measured values. After completion of the measurement series, the data can be read out on the computer via the software. The measurement results are displayed either graphically as a curve or in tabular form.

# <span id="page-3-1"></span>**3 Delivery scope**

- 1 x anemometer PCE-ADL 11
- 1 x mounting equipment
- 1 x software
- 1 x impeller
- 1 x 3.6 V lithium thionyl chloride battery
- 1 x user manual

# <span id="page-3-2"></span>**4 Specifications**

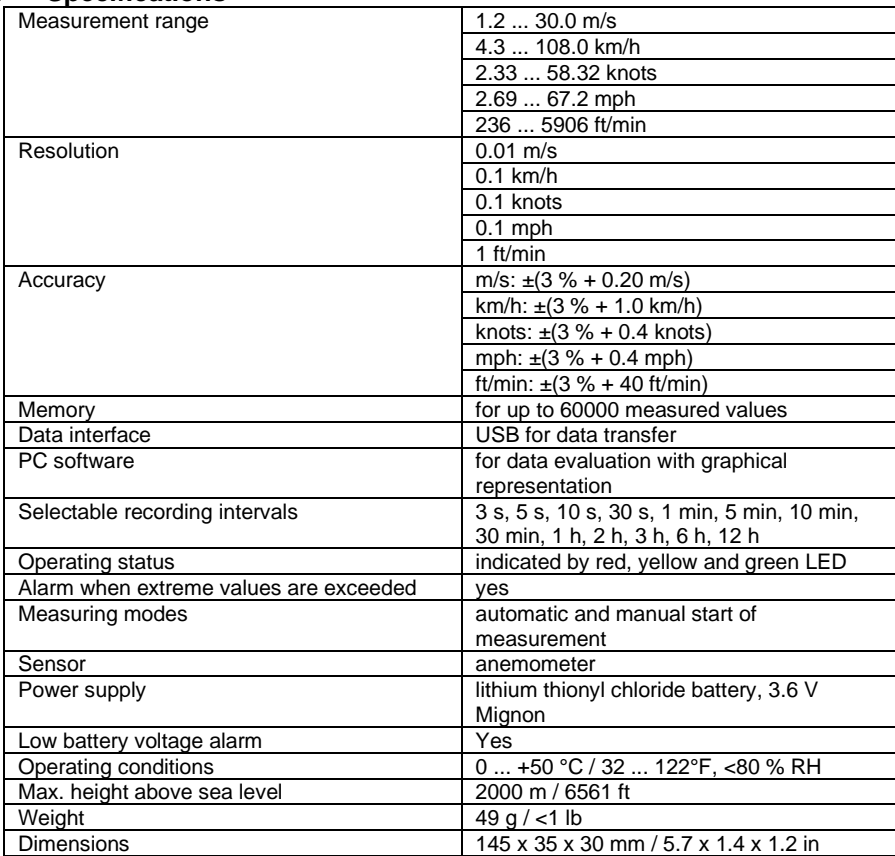

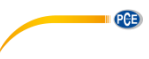

# <span id="page-4-0"></span>**5 Device description**

- 1. LED data recording<br>2. LED alarm limit / bat
- 2. LED alarm limit / battery status<br>3. Key to start manual measurem
- Key to start manual measurement

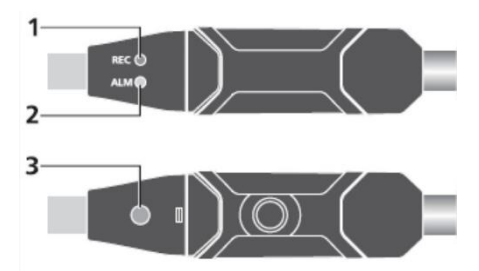

# <span id="page-4-1"></span>**6 Software description**

To use the PCE-ADL 11, you need the included software. With this software, you can set up the device, download the measured values from the PCE-ADL 11 and evaluate them as you wish in tabular or graphical form.

### <span id="page-4-2"></span>**6.1 Icon description**

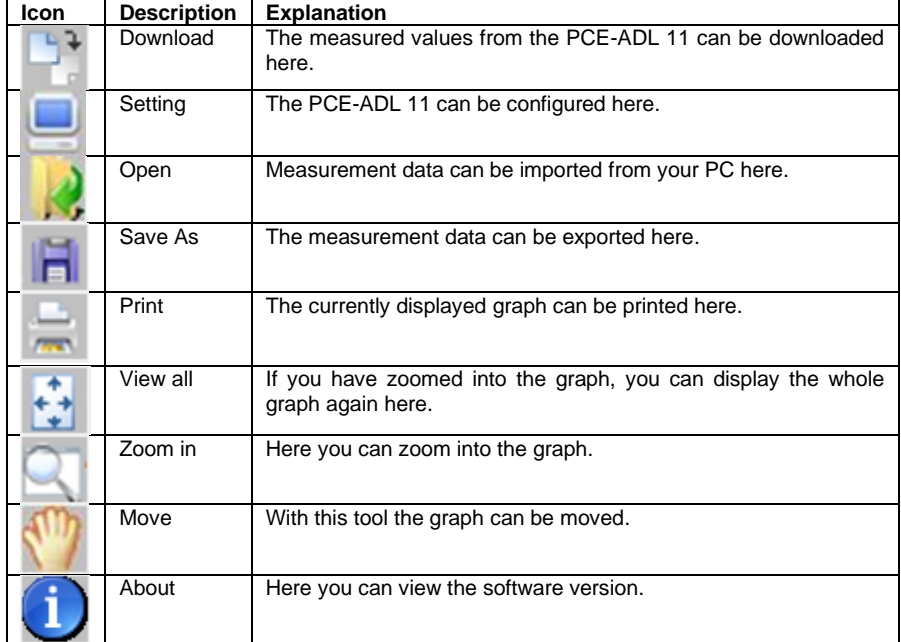

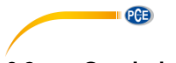

# <span id="page-5-0"></span>**6.2 Graph description**

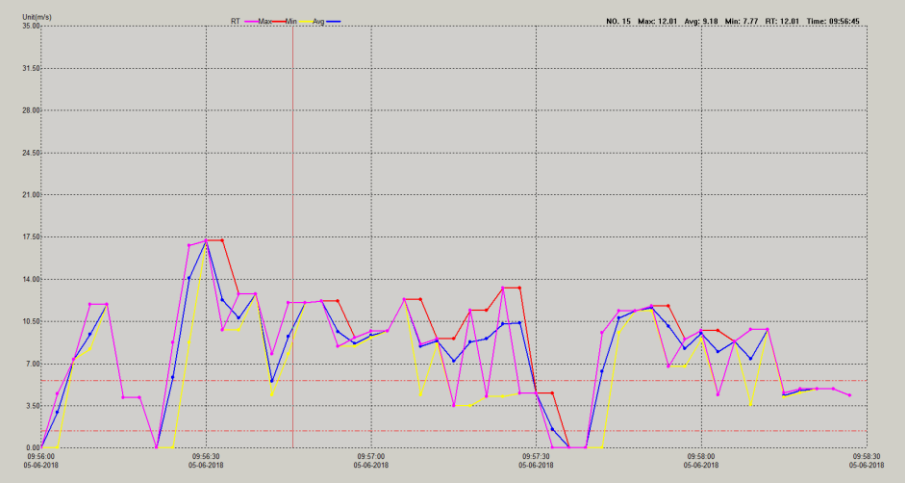

On the X-axis you can see the time of measurement. On the Y-axis you can see the measured value.

# **6.2.1 Caption**

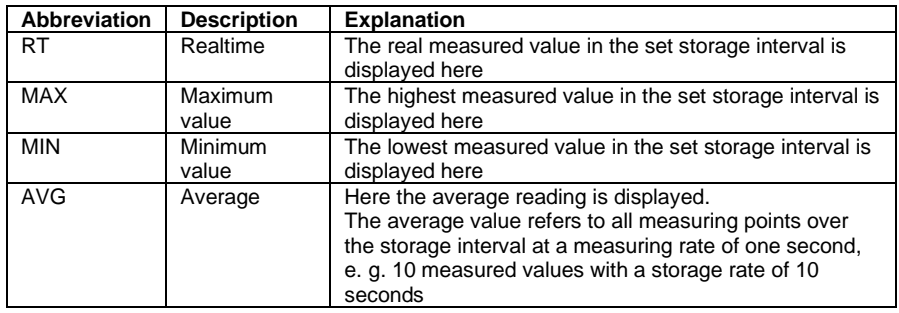

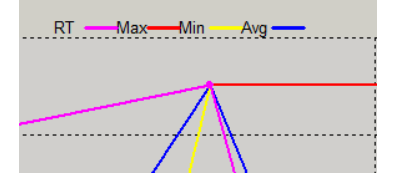

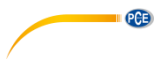

#### **6.2.2 Display of the measured values**

If you move the mouse over a measuring point, the measured value is displayed directly at the top right of the graph.

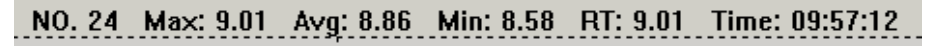

### **6.2.3 Alarm limits in the graph**

The set alarm limits are shown in the graph as a dashed red line.

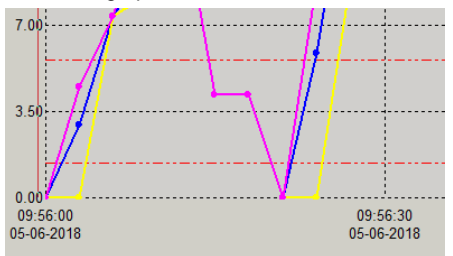

### <span id="page-6-0"></span>**6.3 Data download**

To download the data from the PCE-ADL 11, first connect the meter to your PC. Then click on the "Download" icon. Another window appears and the software automatically connects to the meter after a few seconds. Cancel the process with "Cancel".

Once the software is connected to the meter, you must click on "Download" to transfer the measurement data to your PC.

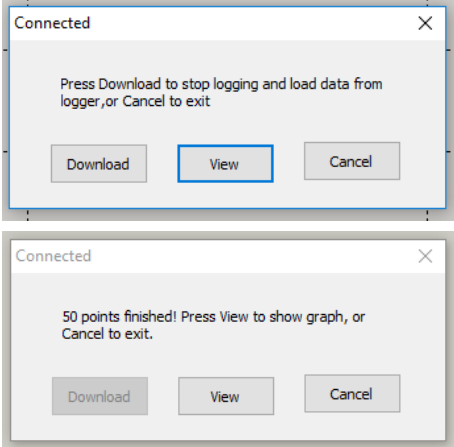

Then click on "View" to view the data in graphical form.

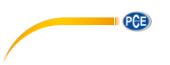

# <span id="page-7-0"></span>**6.4 Configure meter**

To configure the meter, connect the PCE-ADL 11 to the PC. Then click on the "Setting" icon. Another window opens and the software automatically connects to the meter.

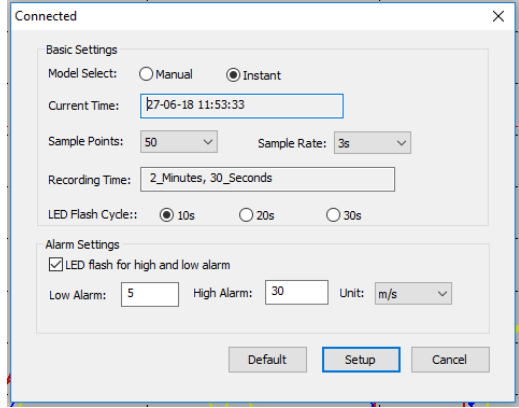

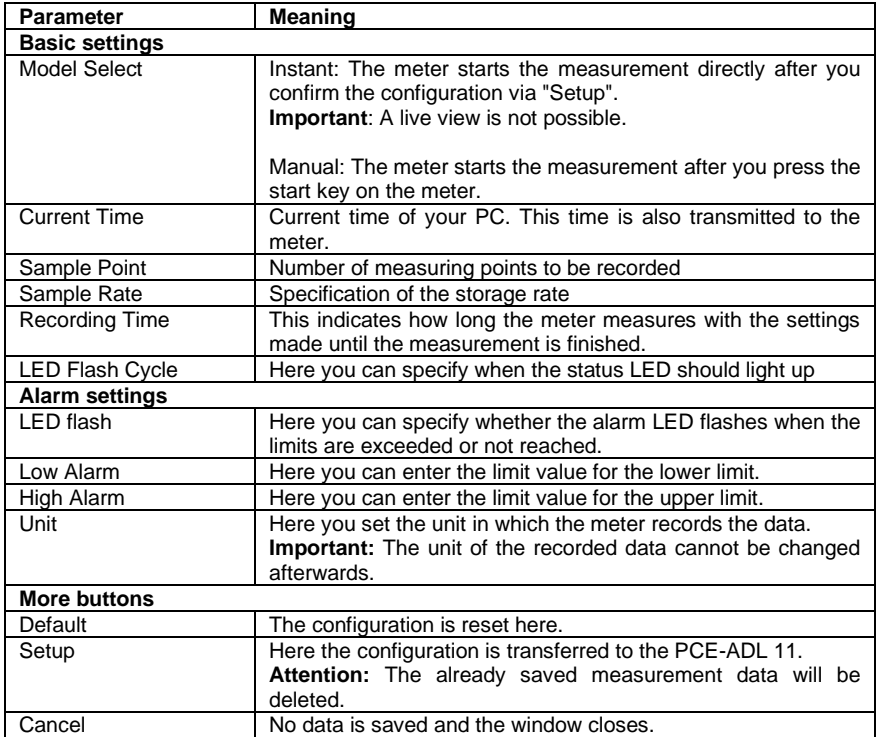

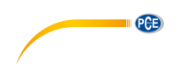

### <span id="page-8-0"></span>**6.5 Zoom into graph**

If you have recorded measurements over a long period of time, it can be difficult to analyse the readings accurately. In order to analyse a specific period of time, it is helpful to display this specific range. For this purpose, there is the "Zoom in" function. To use this, click on "Zoom in" and mark the area you want to analyse more precisely. The marked area is enlarged immediately.

### **6.5.1 Move graph**

To move the graph now, click on "Move". You can now move the graph within the X- and Y-axes.

### **6.5.2 Normal view**

<span id="page-8-1"></span>To return from zoom view to normal view, click once on "View all".

### **6.6 Print graph**

To print the displayed graph, click on "Print". Now you can print the graph. **Important:** The current view is always printed. This means that if you have zoomed into the graph, only the zoomed part will be printed.

### <span id="page-8-2"></span>**6.7 Export and import data**

To export the measurement data, click on "Save As". From here, you can save the measurement data to another storage medium or directly to your PC.

To import the measurement data again, click on "Open". From here, select the measurement data.

### <span id="page-8-3"></span>**6.8 Generate CSV file**

To generate a CSV file of the measured values, first click on "File". Then click on "Export to Excel". From here, select the storage location.

### <span id="page-8-4"></span>**6.9 Further settings for the graphical view**

By right-clicking on the graph, you can view further setting options for the graphical view.

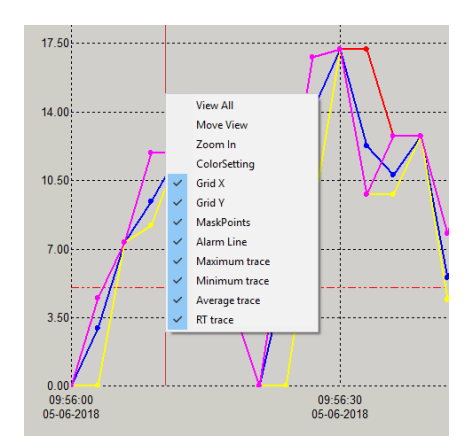

© PCE Instruments 7

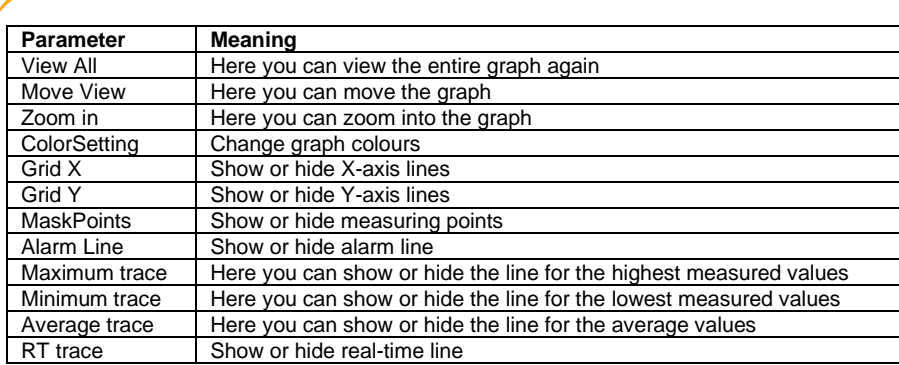

# <span id="page-9-0"></span>**6.10 Change graph colours**

 $PGE$ 

To change individual graph colours, first right-click on the graph and select "ColorSetting". The following window opens:

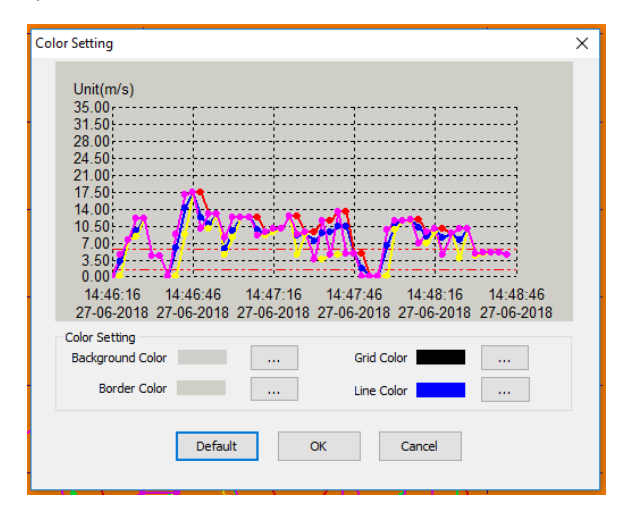

Here you can change individual colours now. The preview shows you every change directly.

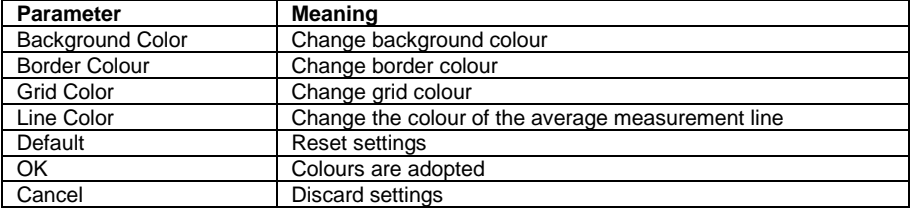

# <span id="page-10-0"></span>**7 Insert/replace battery**

When the battery goes flat, you must replace it. The data logger does not lose any saved data when the battery is discharged or replaced. However, the data storage process is stopped and cannot be restarted until the battery has been replaced and the saved data has been downloaded to the PC. Only use 3.6 V lithium batteries.

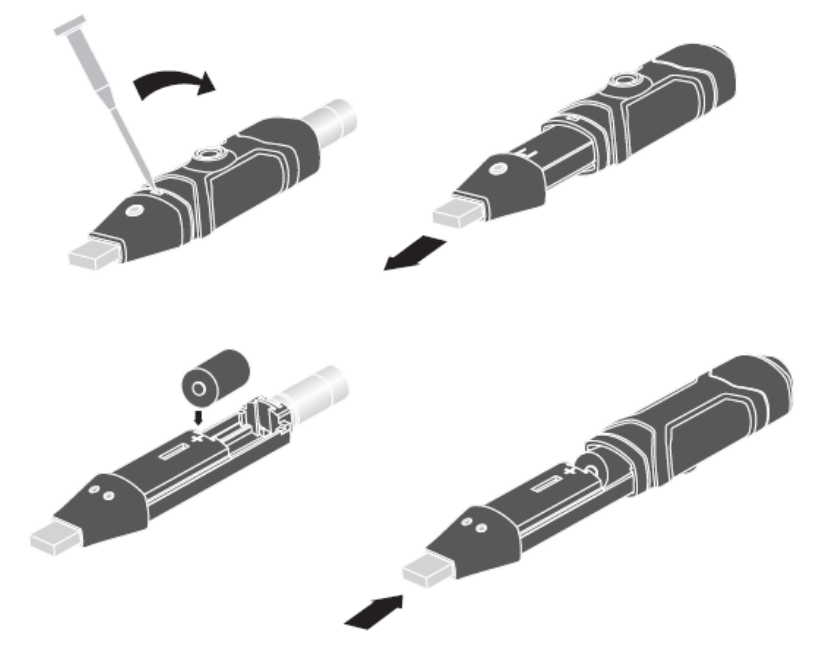

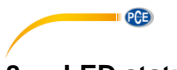

# <span id="page-11-0"></span>**8 LED status display**

The PCE-ADL 11 has an LED status display. The following chart explains the meaning of the LED status display.

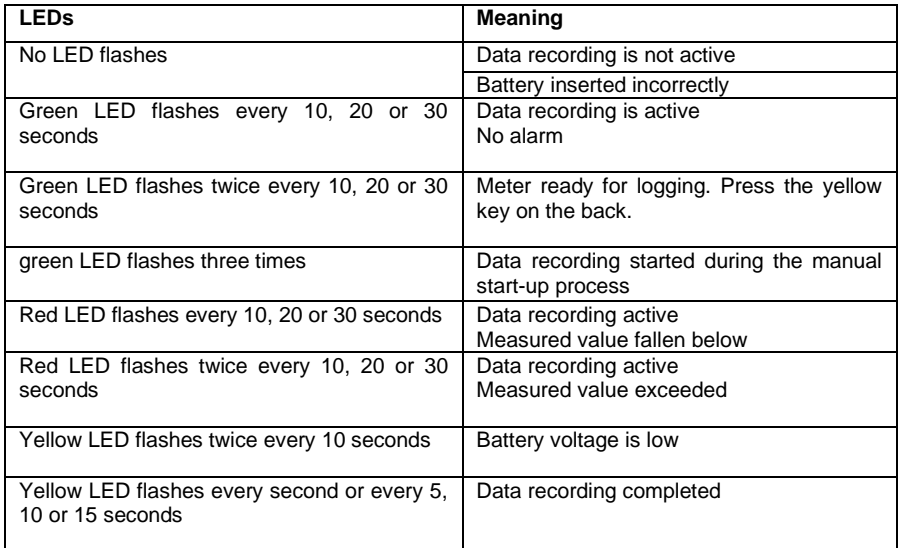

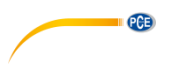

# <span id="page-12-0"></span>**9 Warranty**

You can read our warranty terms in our General Business Terms which you can find here: [https://www.pce-instruments.com/english/terms.](https://www.pce-instruments.com/english/terms)

# <span id="page-12-1"></span>**10 Disposal**

For the disposal of batteries in the EU, the 2006/66/EC directive of the European Parliament applies. Due to the contained pollutants, batteries must not be disposed of as household waste. They must be given to collection points designed for that purpose.

In order to comply with the EU directive 2012/19/EU we take our devices back. We either re-use them or give them to a recycling company which disposes of the devices in line with law.

For countries outside the EU, batteries and devices should be disposed of in accordance with your local waste regulations.

If you have any questions, please contact PCE Instruments.

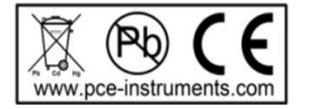

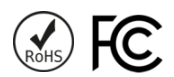

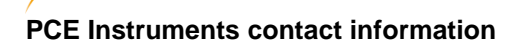

#### **Germany France Spain**

Im Langel 4 23, rue de Strasbourg<br>
D-59872 Meschede<br>
67250 Soultz-Sous-Fo

PCE

#### **United Kingdom Italy Turkey**

PCE Instruments UK Ltd PCE Italia s.r.l. PCE Teknik Cihazları Ltd.Şti. Unit 11 Southpoint Business Park Via Pesciatina 878 / B-Interno 6 Halkalı Merkez Mah. Ensign Way, Southampton 55010 Loc. Gragnano Pehlivan Sok. No.6/C Hampshire Capannori (Lucca) 34303 Küçükçekmece - İstanbul United Kingdom, SO31 4RF **Internal Türkiye** Italia Türkiye Türkiye Tel: +44 (0) 2380 98703 0 Telefono: +39 0583 975 114 Tel: 0212 471 11 47 Fax: +44 (0) 2380 98703 9 Fax: +39 0583 974 824 Faks: 0212 705 53 93 info@pce-instruments.co.uk info@pce-italia.it info@pce-cihazlari.com.tr www.pce-instruments.com/english www.pce-instruments.com/italiano www.pce-instruments.com/turkish

PCE Brookhuis B.V. **PCE** Instruments HK Ltd. **PCE** Americas Inc. Institutenweg 15 **Institutenweg 15** Unit J, 21/F., COS Centre 1201 Jupiter Park Drive, Suite 8 7521 PH Enschede 56 Tsun Yip Street Jupiter / Palm Beach Nederland Kwun Tong 33458 FL Telefoon: +31 (0)53 737 01 92 Kowloon, Hong Kong VSA info@pcebenelux.nl Tel: +852-301-84912 Tel: +1 (561) 320-9162 www.pce-instruments.com/dutch jyi@pce-instruments.com Fax: +1 (561) 320-9176

PCE Deutschland GmbH PCE Instruments France EURL PCE Ibérica S.L.<br>
Im Langel 4 23 rue de Strasbourg Calle Mayor 53 67250 Soultz-Sous-Forets 02500 Tobarra (Albacete) Deutschland France España Tel.: +49 (0) 2903 976 99 0 Téléphone: +33 (0) 972 3537 17 Tel. : +34 967 543 548 Fax: +49 (0) 2903 976 99 29 Numéro de fax: +33 (0) 972 3537 18 Fax: +34 967 543 542 info@pce-instruments.com info@pce-france.fr info@pce-iberica.es www.pce-instruments.com/deutsch www.pce-instruments.com/french www.pce-instruments.com/espanol

www.pce-instruments.cn info@pce-americas.com

#### **The Netherlands Hong Kong United States of America**